#### **Зачем физику компьютер?**

- z **"Общечеловеческие" цели <sup>и</sup> желания**
- $\bullet$ **"Общенаучные" цели**
	- z **"Физические" цели**

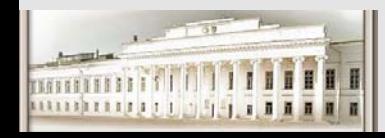

Ю.Н. Прошин ЧМММ. Лекция 2 # 1

### **Программное обеспечение. Для работы…**

# Таких систем – пропасть. Но для эрцгерцога, наверное, купили что-нибудь этакое особенное.

# *Я. Гашек "Похождения бравого солдата Швейка"*

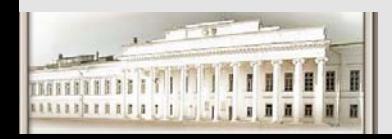

Ю.Н. Прошин ЧМММ. Лекция 2 # 5

### **Программное обеспечение. Обзор.**

Таких систем – пропасть. Но для эрцгерцога, наверное, купили что-нибудь этакое особенное.

*Йозеф Швейк*

- ¾ **Набор <sup>и</sup> правка статей (WinWord…)**
- ¾ **Научная графика (Origin…)**
- ¾ **Спец. рисовалки (ChemDraw, …)**
- ¾ **Дигитайзеры –"оцифровка" кривых (Grafula, …)**
- ¾ **Математические пакеты**

### ¾**Matlab** <sup>¾</sup>**Maple**

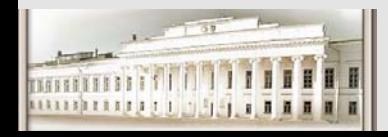

LaTeX -> исторически определил формат научных статей и переписки.

Удобства:

конвертируемость, переносимость, приспособляемость (стилевые файлы, преамбула), обычные текстовые файлы (\*. tex), простота, автоматизация нумерации ссылок,

#### Недостатки: его НУЖНО изучать (хотя бы немного!), не WYSWYG редакторы -> набор - компилляция - просмотр - редактирование компилляция - просмотр - - редактирование компилляция - просмотр ... -

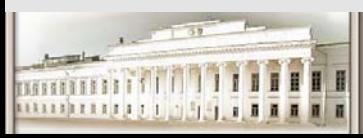

### **Набор <sup>и</sup> правка статей LaTeX**

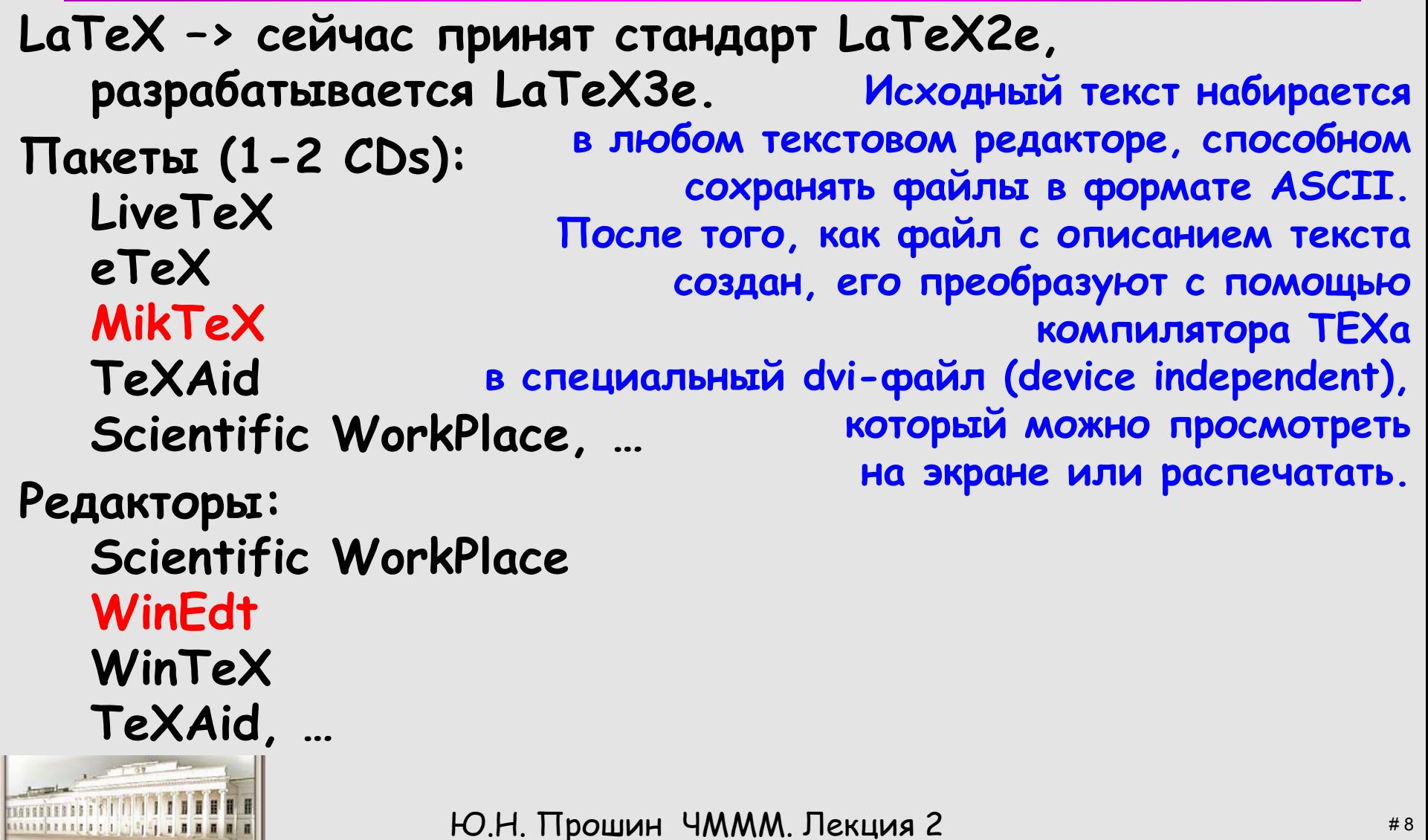

### **Набор <sup>и</sup> правка статей LaTeX**

**Статья на русском языке <sup>в</sup> формате LATEX обычно начинается со строк \documentclass[12pt]{article} \usepackage[cp1251]{inputenc} \usepackage[russian]{babel} \begin{document}**

**….% Заканчивается \end{document}**

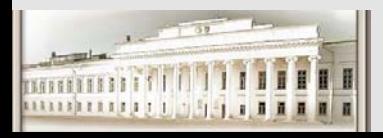

**….**

### Набор и правка статей LaTeX

Простейший LaTeX файл

\documentclass[12pt]{article} \usepackage [russian] {babel} \begin{document} Абзацы отделяются друг от друга пустой строкой.

Пробелы можно ставить как угодно, влияет на результат. это не \end{document}

**LaTeX файл посложнее…** \textwidth=16cm % ширина текста **Набор <sup>и</sup> правка статей \documentclass[12pt]{article}** \usepackage[cp1251]{inputenc} \usepackage[russian]{babel} \usepackage{amssymb,amsmath} \textheight=24cm % высота текста \oddsidemargin=0pt <sup>%</sup> отступ от левого края \topmargin=-1.5cm % отступ от верхнего края \parindent=24pt % абзацный отступ \parskip=0pt % интервал между абзацами \tolerance=2000 % терпимость <sup>к</sup> "жидким" строкам \flushbottom % выравнивание высоты страниц %\def\baselinestretch{1.5}  $\%$  печать с большим интервалом \title**{\LaTeXe\ <sup>в</sup> примерах\thanks{% Титульная страница~--- тоже пример...}}** \author**{\copyright~~К. В. Воронцов**} \date{**30 мая 2005**}

#### **\begin{document}**

**\documentclass[12pt]{article}** \usepackage[cp1251]{inputenc} \usepackage[russian]{babel} \usepackage{amssymb,amsmath} \textheight=24cm % высота текста \textwidth=16cm % ширина текста \oddsidemargin=0pt % отступ от левого края \topmargin=-1.5cm % отступ от верхнего края \parindent=24pt % абзацный отступ \parskip=0pt % интервал между абзацами \tolerance=2000 % терпимость <sup>к</sup> "жидким" строкам \flushbottom % выравнивание высоты страниц %\def\baselinestretch{1.5}  $\%$  печать с большим интервалом \title**{\LaTeXe\ <sup>в</sup> примерах\thanks{% Титульная страница~--- тоже пример...}}** \author**{\copyright~~К. В. Воронцов**} \date{**30 мая 2005**}

#### **\begin{document}**

\thispagestyle{empty} % не нумеровать первую страницу \maketitle % вывести заголовок, автора, дату

**\begin{document}**

\begin{abstract} % начало аннотации **Это наглядное пособие ...** \end{abstract} % конец аннотации

\section{**Введение**} % первый раздел

\begin{thebibliography}{00} % библиография

\maketitle % вывести заголовок, автора, дату \thispagestyle{empty} % не нумеровать первую страницу

\tableofcontents % сгенерировать оглавление

**\input intro** % вставить файл intro.tex

\bibitem{lvovsky94latex} **Львовский~С.<sup>~</sup>М. Набор <sup>и</sup> вёрстка <sup>в</sup> пакете~\LaTeX.~--- М., Космосинформ, 1994.** \bibitem{knuth93texbook} **Кнут~Д. Всё про \TeX.~--- Протвино, RD\TeX, 1993.** \end{thebibliography} **\end{document}**

#### $\mathbb{A} \llbracket \mathbf{F} \mathbf{X} \mathbf{2}_{\varepsilon}$  в примерах\* © К. В. Воронцов 16 декабря 2005

#### Аннотация

Сборник примеров задуман как наглядное справочное пособие для тех, кто уже немного знаком с издательской системой Е<sup>Д</sup>ГЕХ. В отличие от объёмных классических руководств [1, 2], принципом сборника является не обстоятельность изложения, а наглядность и высокая плотность полезной информации.

#### Содержание

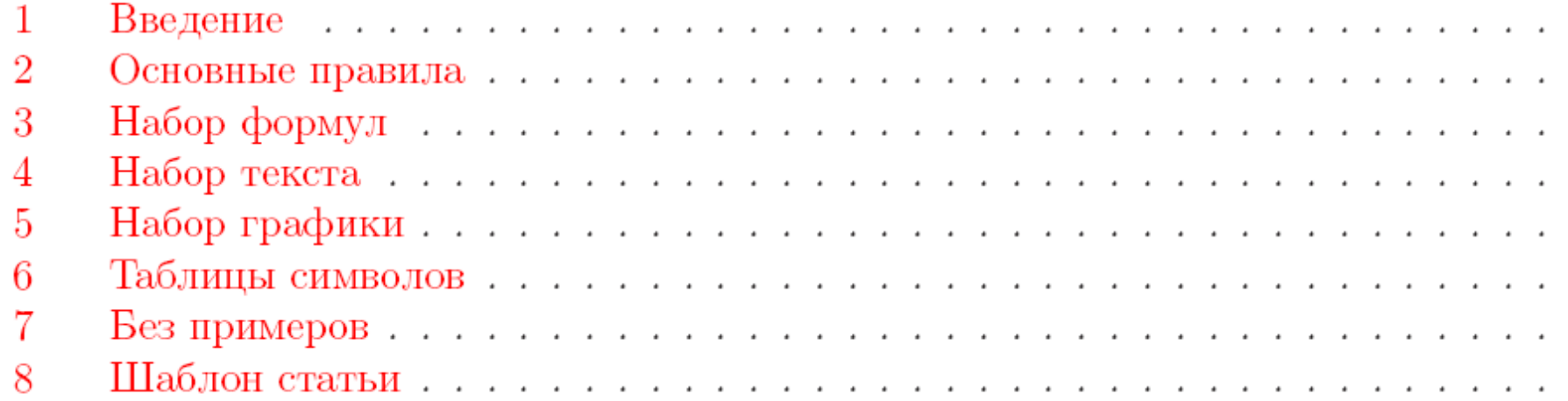

5

#### 1 Введение

 $T$ <sub>F</sub>X — это издательская система, предназначенная для набора научно-технических текстов высокого полиграфического качества.  $\operatorname{\mathbb{A}{T}}$ EX — один из наиболее популярных макропакетов на базе ТрХа, существенно дополняющий его возможности. 14ТрХ $\,2\varepsilon$  его последняя версия, которая по праву считается наиболее удачным расширением ТFXa. MiKT<sub>E</sub>X — это свободно распространяемая реализация T<sub>E</sub>X под Windows, включающая в себя практически все известные расширения.

Создаваемые с помощью ЕТЕХа тексты могут содержать математические формулы, таблицы и графические изображения. Поддерживается автоматическая нумерация страниц, разделов, формул и пунктов перечней. Система сама генерирует оглавление, списки таблиц и иллюстраций, перекрёстные ссылки, сноски, колонтитулы и предметный указатель. Наконец, имеется возможность определять собственные макрокоманды и стили. Бо́льшая часть этих возможностей проиллюстрирована в предлагаемом сборнике.

#### Список литературы

[1] Львовский С. М. Набор и вёрстка в пакете  $\mathbb{A}\text{Tr}X$ . — 3-е изд. М.: МЦНМО, 2003.

[2] Кнут Д. Всё про ТEX. — М.: Издательский дом «Вильямс», 2003.

<sup>\*</sup>Титульная страница - тоже пример, демонстрирующий структуру типичной статьи, см. стр. 52.

#### **LaTeX –> как выглядит текст <sup>и</sup> формулы**

Эффект влияния на сверхпроводимость обменного рассеяния описывается фундаментальным уравнением Абрикосова-Горькова~\cite{Abr Gor} \begin{equation} \ln \frac{{T\_c }}{{T\_{cs} }} = \Psi \left( {\frac{1}{2}} \right) - \Psi \left( {\frac{1}{2} +  $\frac{{\gamma s}}{\gamma T_c}$ }} \right) \label{Main\_Eq} \end{equation} Здесь \$T\_c\$ <sup>и</sup> \$T\_{cs}\$ -- температуры сверхпроводящего перехода металла при наличии \$sd\$-обменного взаимодействия <sup>и</sup> при его отсутствии соответственно,  $\P\sigma(x) = \mu\sigma\$ - дигамма-функция. Уравнение (\ref{Main Eq}), справедливое для парамагнитной фазы металла, описывает эффекты рассеяния на локализованных спинах, причем параметр \$\gamma\_s\$ представляет величину затухания электронной волновой функции за счет этого рассеяния.

\begin{thebibliography}{999}

….\bibitem{Abr\_Gor} Абрикосов А А, Горьков Л П {\it ЖЭТФ} {\bf 39} 1781 (1960)

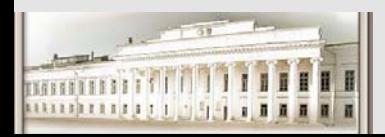

Ю.Н. Прошин ЧМММ. Лекция 2 **Hart Elisabeth Article Administration** #16

Эффект влияния на сверхпроводимость обменного рассеяния описывается фундаментальным уравнением Абрикосова-Горькова [16]

$$
\ln \frac{T_c}{T_{cs}} = \Psi \left( \frac{1}{2} \right) - \Psi \left( \frac{1}{2} + \frac{\gamma_s}{2\pi T_c} \right) \tag{2.4}
$$

Здесь  $T_c$  и  $T_{cs}$  – температуры сверх<br/>проводящего перехода металла при наличии sdобменного взаимодействия и при его отсутствии соответственно,  $\Psi(x)$  – дигаммафункция. Уравнение (2.4), справедливое для парамагнитной фазы металла, описывает эффекты рассеяния на локализованных спинах, причем параметр  $\gamma_s$  представляет величину затухания электронной волновой функции за счет этого рассеяния.

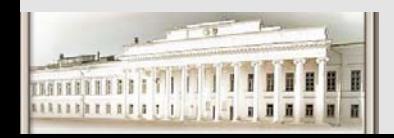

#### WinWord -> как ДОЛЖНЫ выглядеть формулы В ТЕКСТЕ:

переменная и (или) величина -> должны быть наклонены  $a = b + c$  $f(x)$  $\gamma_{\rm s}$ 

векторы и матрицы -> должны быть прямые и полужирные  $\mu_{s}$   $a = b + c$   $f(r,t)$ 

функции, цифры, знаки, текст и сокращ. - > прямые матричный элемент  $x_{ij}$  матрицы **х** при  $i = 2$  и  $j = 3$  равен 0.  $E_{\text{Hau}} = \varepsilon_{\text{F}} + \mu_{\text{B}} gH$   $\sin x + \text{tg}^n(\arccos(y^2-1))$ 

греческие символы могут быть прямыми  $(\sigma \gamma \rho \xi \Phi \Gamma \Delta \delta)$ или наклонными  $(\sigma \gamma \rho \xi \Phi \Gamma \Delta \delta)$ , но единообразно во всем тексте (для ПРОПИСНЫХ и строчных допускае-

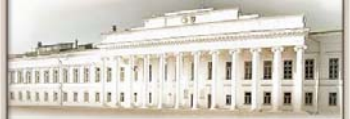

тся разное написание  $(\sigma \gamma \rho \xi \Phi \Gamma \Delta \delta)$ !) Ю.Н. Прошин ЧМММ. Лекция 2

#### WinWord -> настройка Редактора формул **Equation editor или MathType(!)**

Эффект влияния на сверхпроводимость обменного рассеяния описывается фундаментальным уравнением Абрикосова-Горькова [16]

$$
\ln \frac{T_c}{T_{cs}} = \Psi \left( \frac{1}{2} \right) - \Psi \left( \frac{1}{2} + \frac{\gamma_s}{2\pi T_c} \right) \tag{2.4}
$$

Здесь Т. и Т. сх - температуры сверхпроводящего перехода металла при наличии sdобменного взаимодействия и при его отсутствии соответственно,  $\Psi(x)\$  - дигаммафункция. Удавнение (2.4), справедливое для парамагнитной фазы металла, описывает эффекты рассеяния на локализованных спинах, причем параметр  $\gamma_s$ представляет величину затухания электронной волновой функции за счет этого рассеяния.

#### Литература<sup>-•</sup>

16. - Абрикосов А. А. Горьков Л. П. ЖЭТФ 39 · 1781 (1960)¶

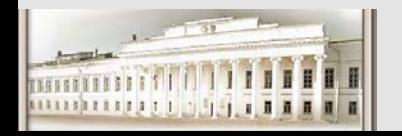

 $\ldots$ ¶

Ю.Н. Прошин ЧМММ. Лекция 2

#### WinWord -> настройка Редактора формул **Equation editor или MathType(!)**

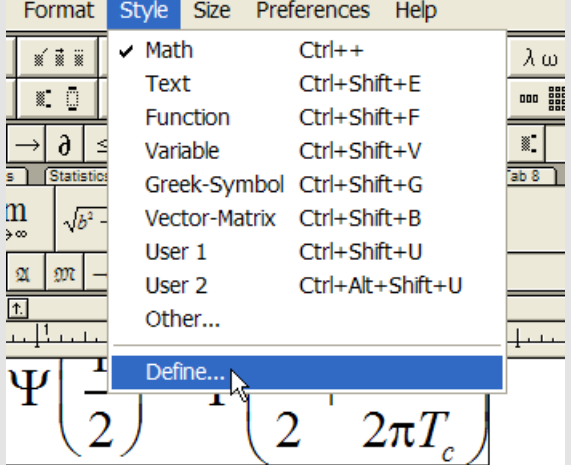

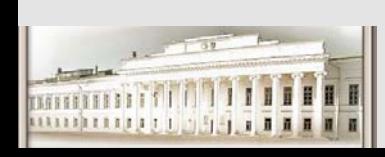

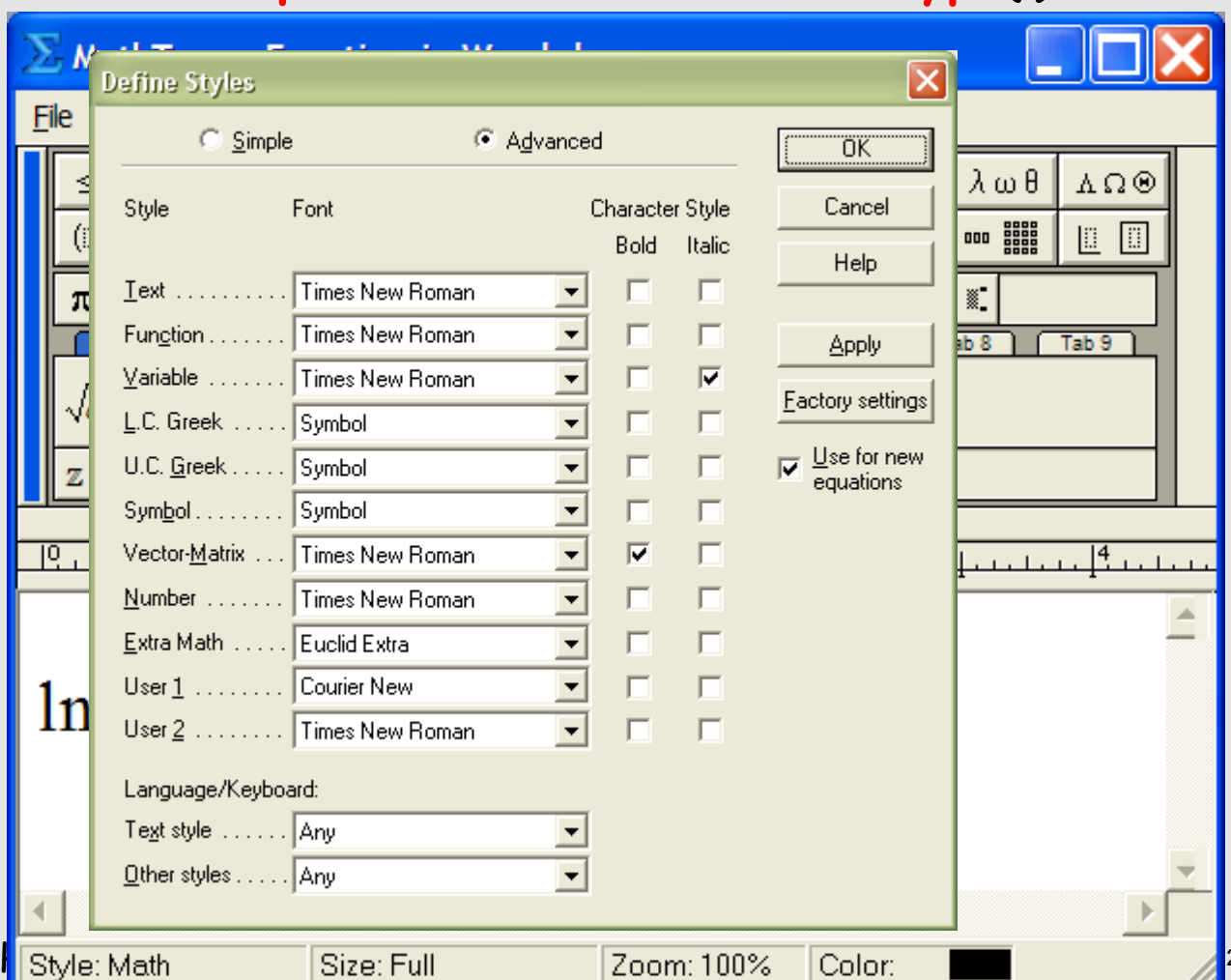

#### **WinWord –> настройка Редактора формул Equation editor или MathType(!)**

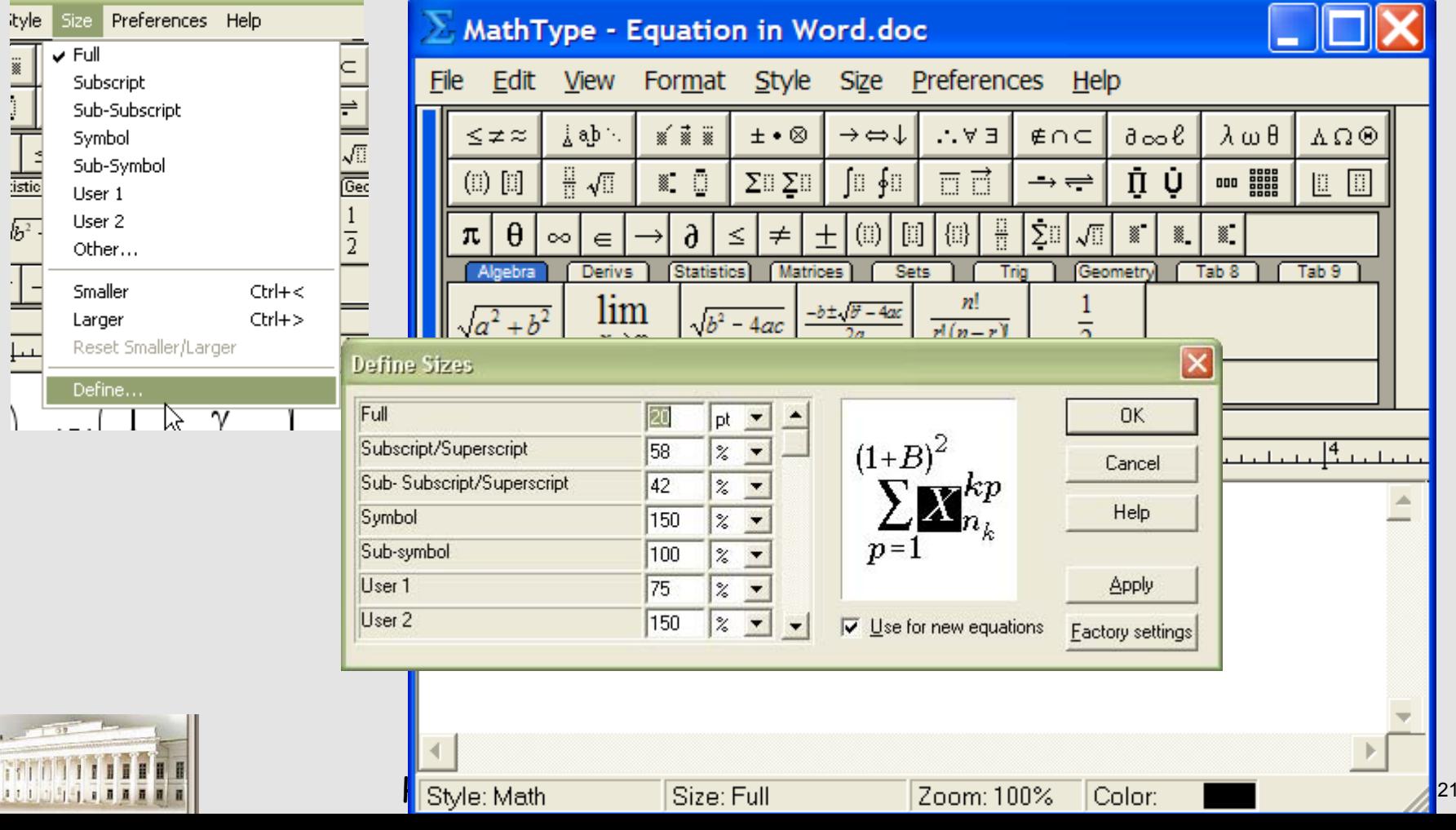

#### **WinWord –> настройка Редактора формул Equation editor или MathType(!)**

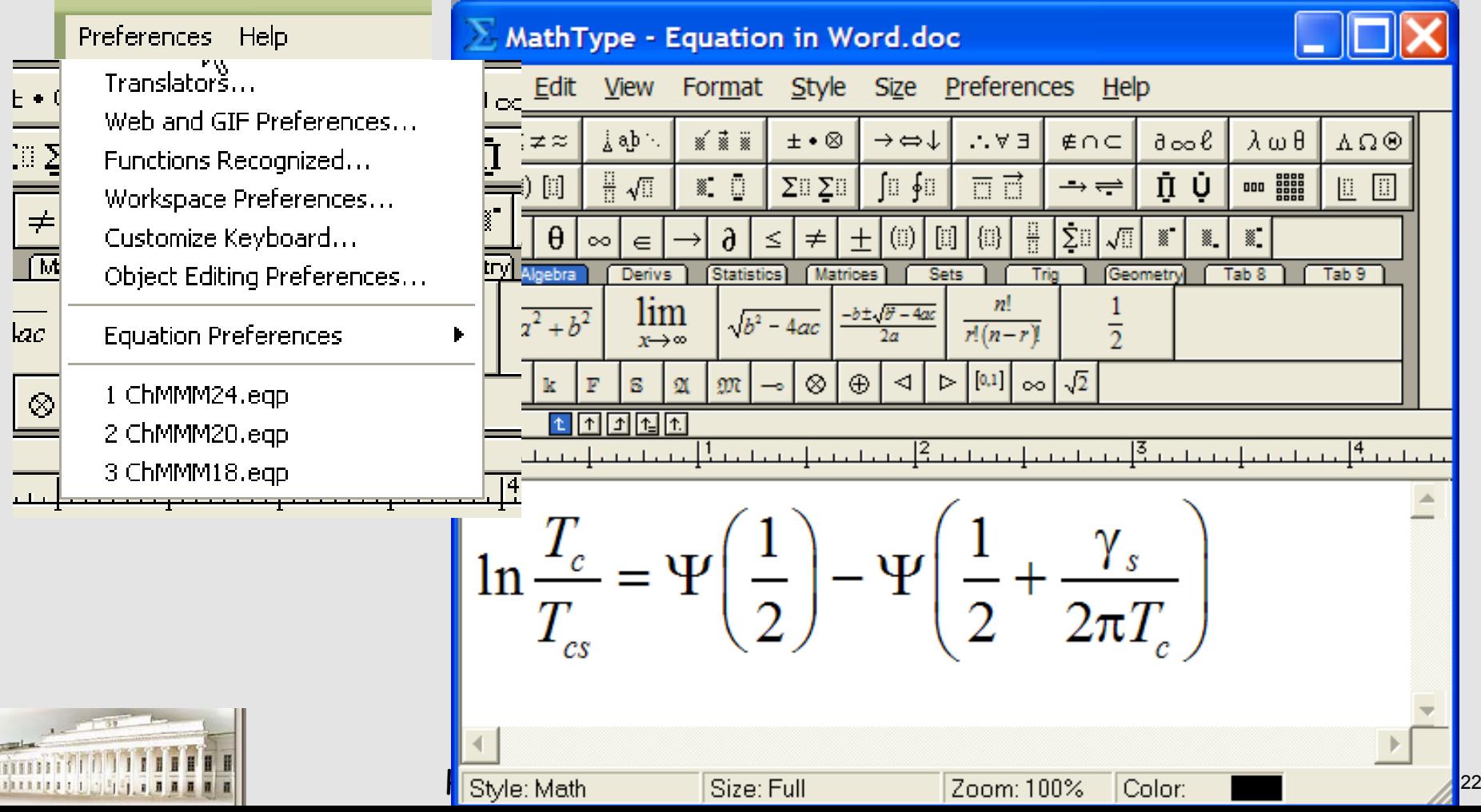

## **Набор <sup>и</sup> правка статей WinWord vs LaTeX (туда-сюда-обратно!)**

**Программы набора <sup>и</sup> преобразования**

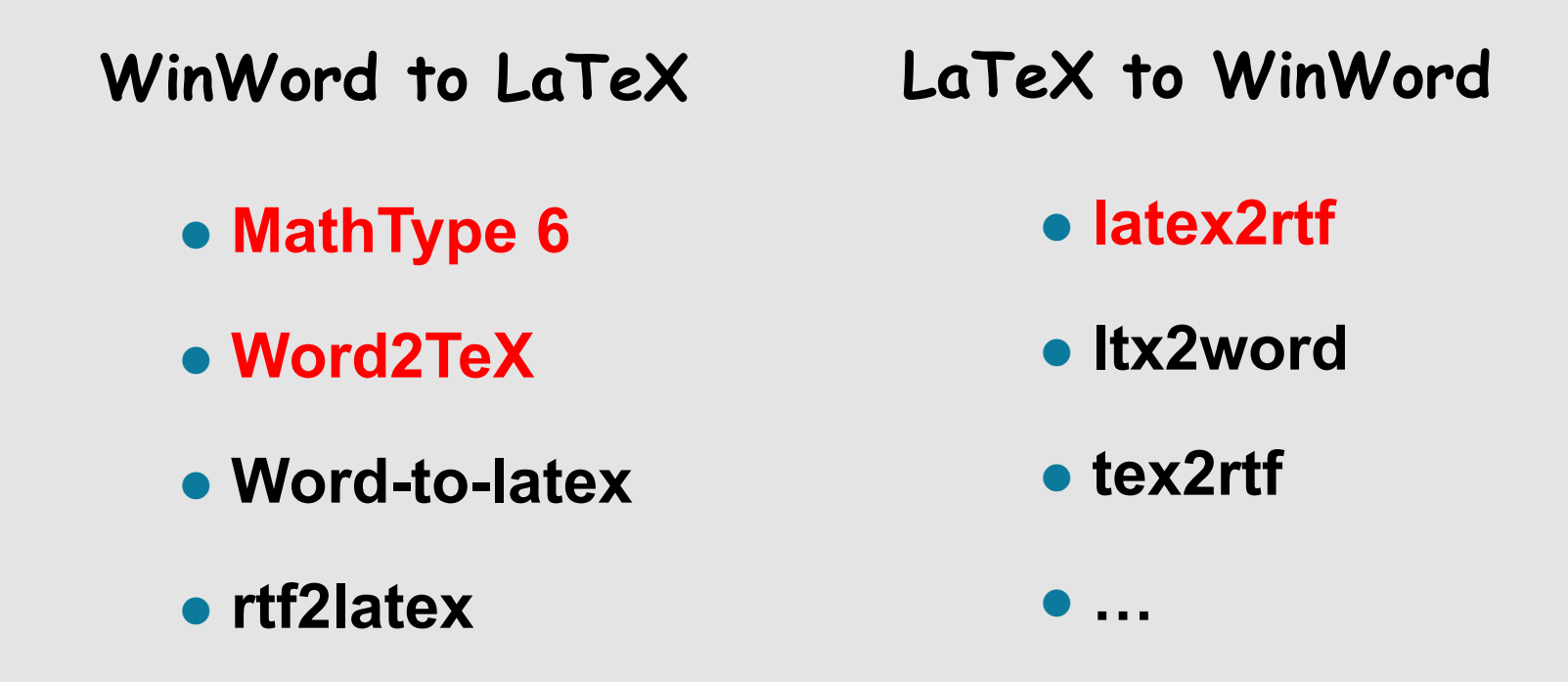

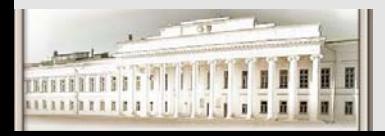

 $\bullet$ **…** 

Ю.Н. Прошин ЧМММ. Лекция 2 **HD.Н. Прошин ЧМММ.** Лекция 2

### Научная графика Origin

Origin -> построение графиков и диаграмм произвольной сложности (графическое представление данных)

- $>$  2- и 3-мерная графика (большой выбор формы представления)
- > легкая трансформация и настройка любого элемента графика
- ≽ возможность фитинга (подгонки) практически любой сложности
- > богатейшие возможности импорта и экспорта данных и графики
- $\triangleright$  поддержка и работа в формате Excel и MatLab
- > возможность написания программ-скриптов (свой язык программирования)
- $\triangleright$  поддержка внешних модулей, написанных на Fortran и C
- > вычислительные возможности, аппроксимация данных, ...

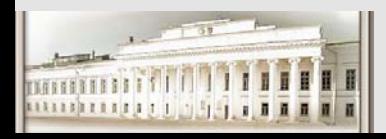

# Origin. Интерфейс.

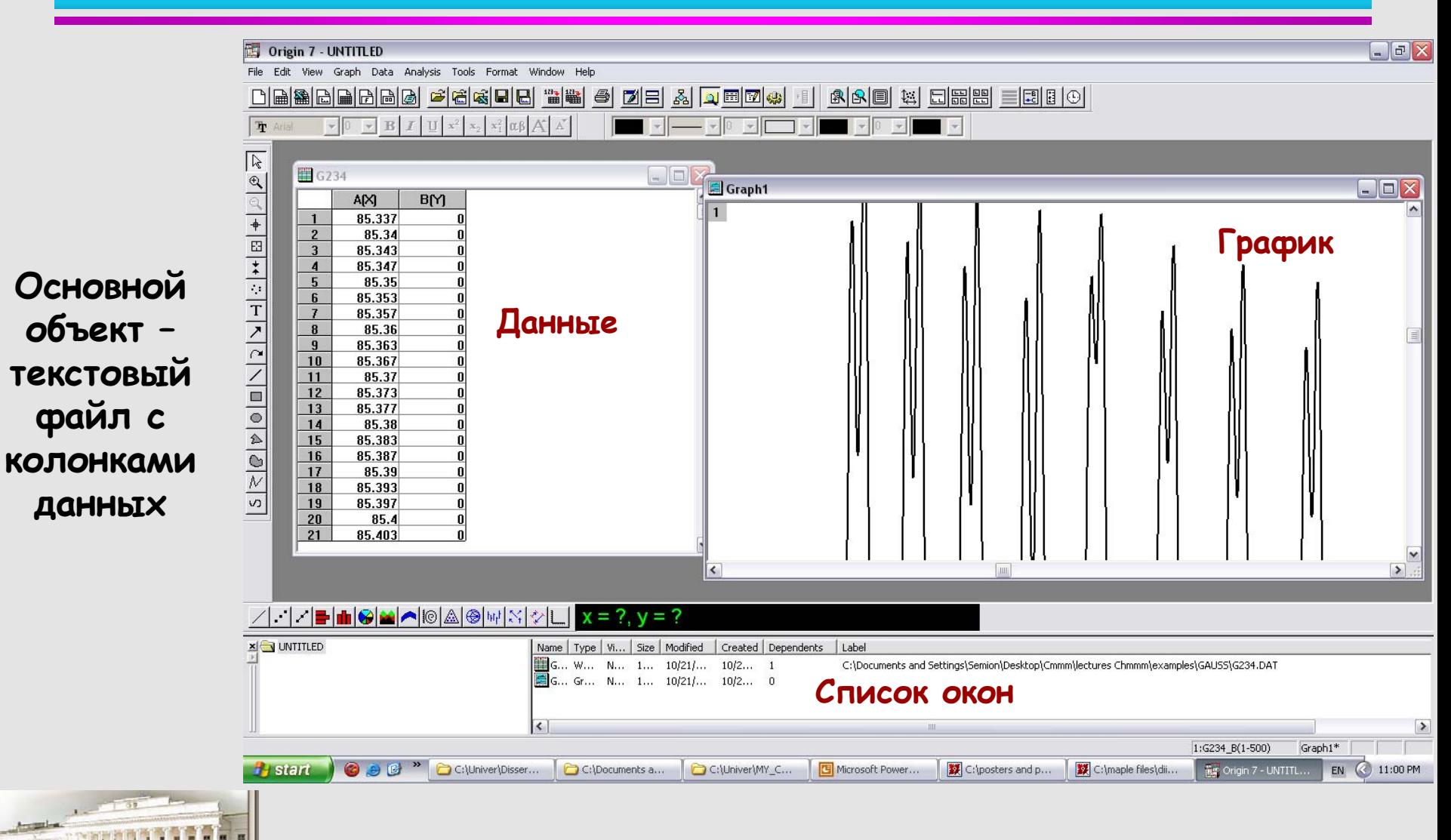

#### Ю.Н. Прошин ЧМММ. Лекция 2

# **Origin 7.5. Демо-примеры.**

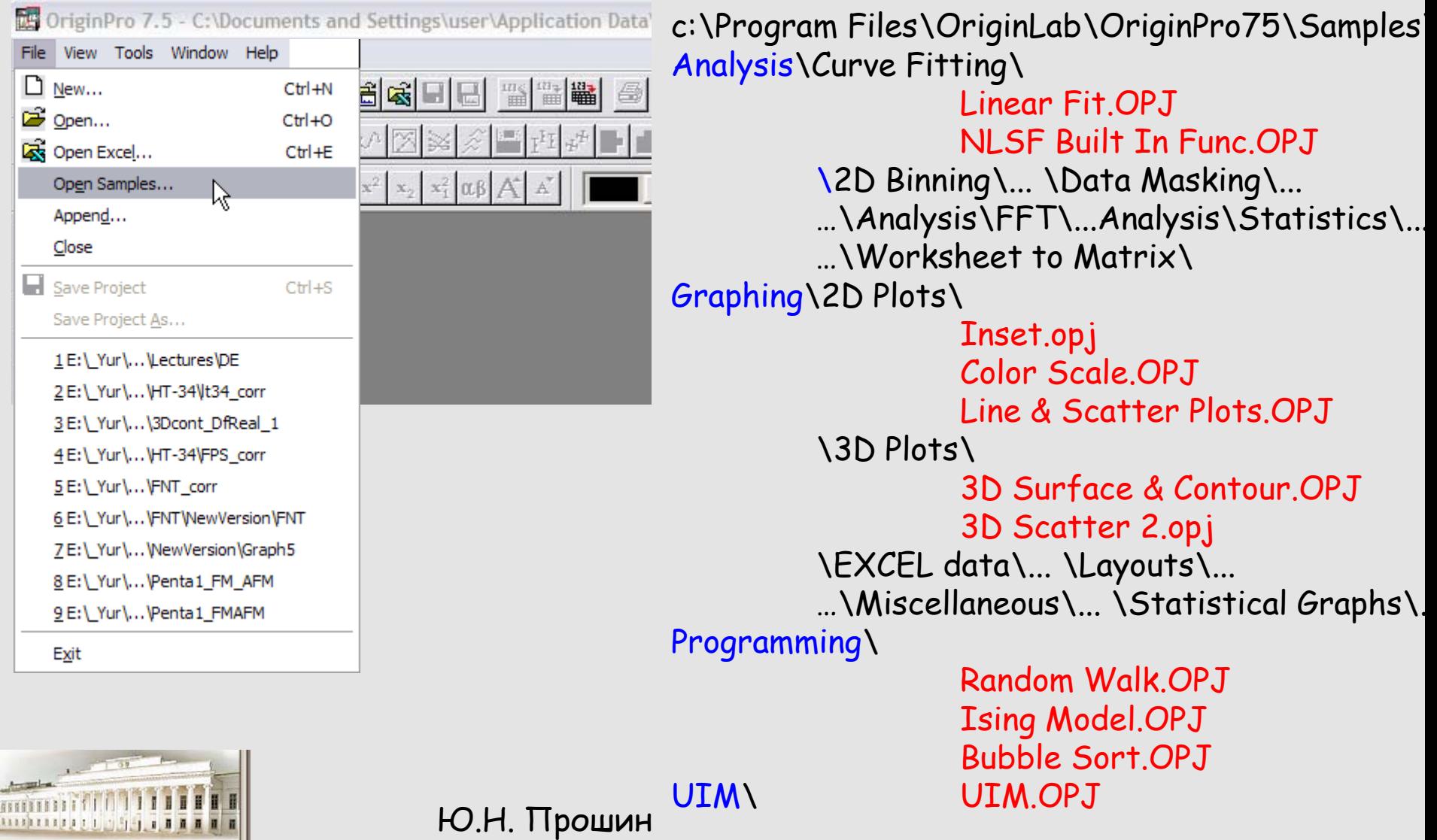

#### Nb/Gd multilayers Jiang et al. Phys.Rev.Lett. (1995):experimental points. Izyumov, Proshin, Khusainov Physics/Uspekhi (2002): fitting

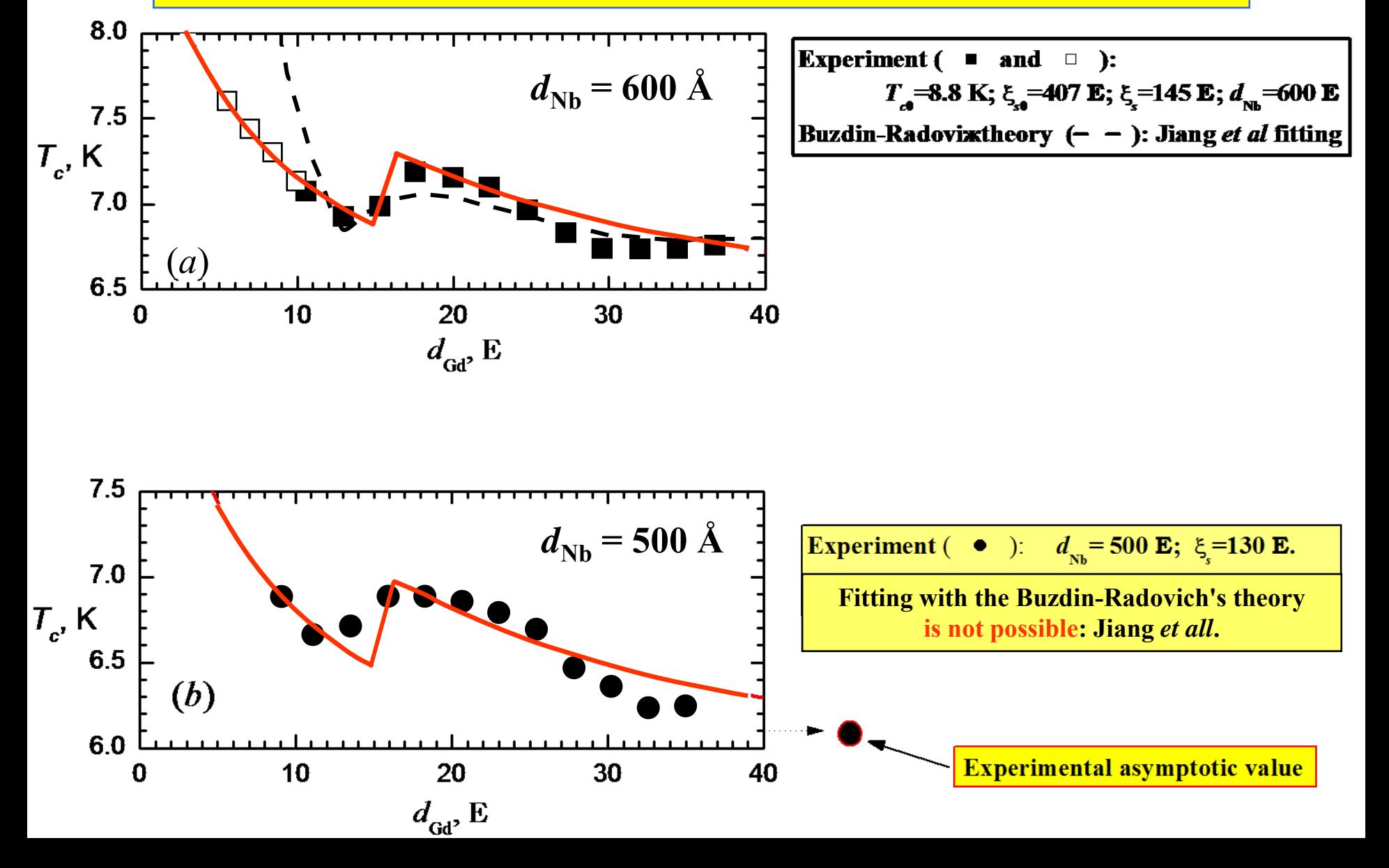

### Математические пакеты MatLab (Matrix Laboratory)

- MatLab => мощнейший пакет (численные и аналитические расчеты)
- > свой язык программирования
- > огромное число встроенных функций
- > возможность написания программ-скриптов, функций
- $\triangleright$  работа в интерактивном режиме
- > легкое создание графического интерфейса для своих программ
- > 2x- и 3x- мерная графика с легкой настройкой
- > богатейшие возможности импорта и экспорта данных и графики
- $\triangleright$  большое количество Toolboxes (спец. пакетов)
- $\triangleright$  поддержка внешних модулей, написанных на Fortran и С

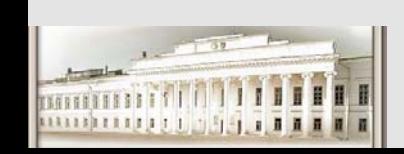

и многое-многое другое

Ю.Н. Прошин ЧМММ. Лекция 2

# **Matlab (интерфейс).**

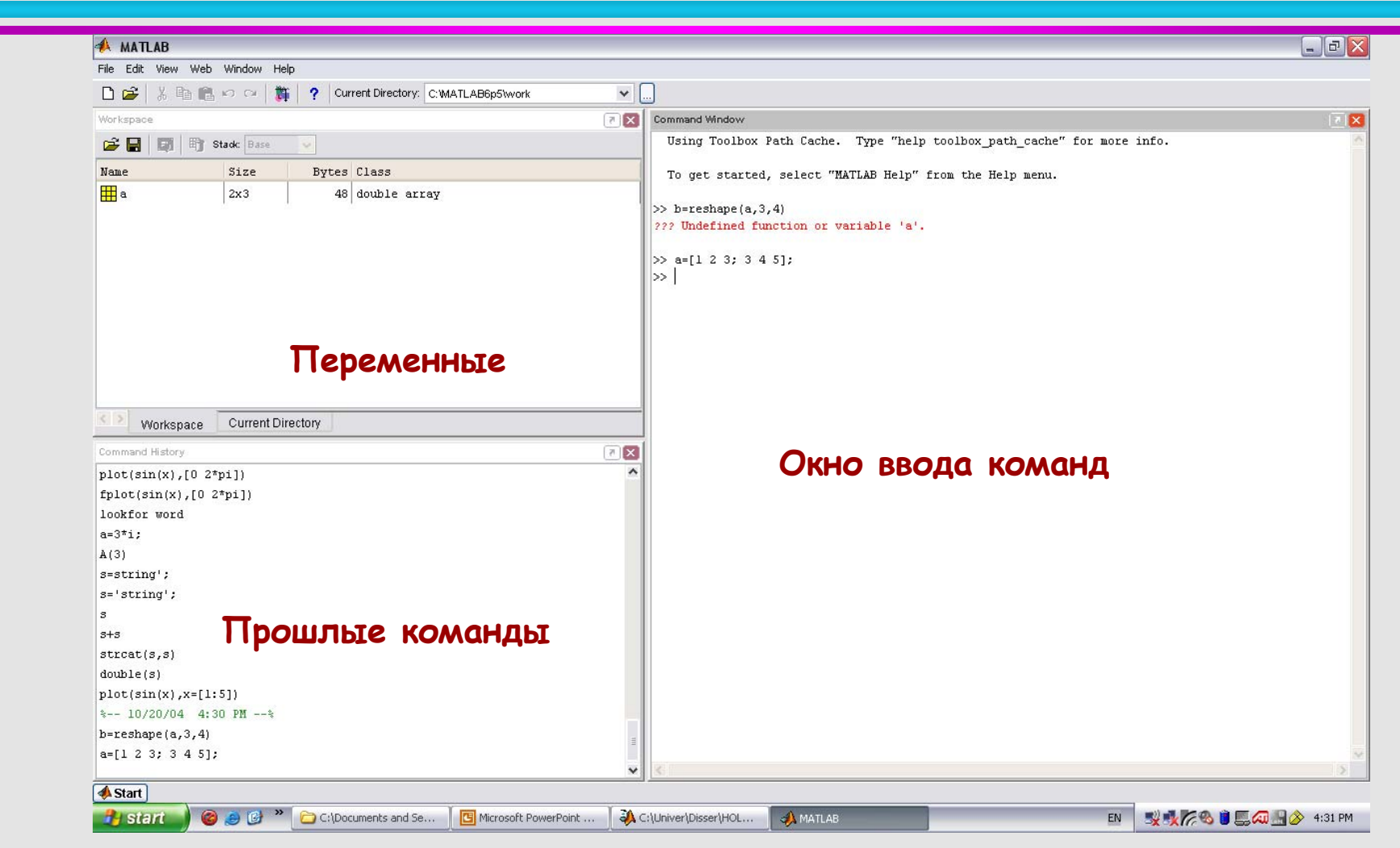

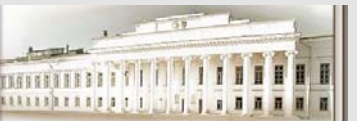

#### Ю.Н. Прошин ЧМММ. Лекция 2 **HD.Н. Прошин ЧМММ.** Лекция 2

•**Диалоговый интерфейс.**

```
Команда -> результат, команда -> результат ...
```
- **>> s=5 - команда.**
- **s=**
	- **5- результат.**
- **>> \_ - приглашение <sup>к</sup> следующей команде.**
- **Дополнен средствами программирования, m-files**

**(язык программирования высокого уровня, аналогичен BASIC) Может включать пользовательские функции <sup>и</sup> программы m-files, mex-files,\*.dll.**

• **Предназначен для работы <sup>с</sup> численными данными. Есть ядро, адаптированное из Maple, для аналитических расчетов.**

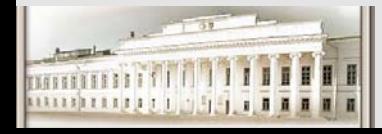

Ю.Н. Прошин ЧМММ. Лекция 2 **HD.Н. Прошин ЧМММ.** Лекция 2

# **MatLab (матричная лаборатория)**

•**Ориентирован на работу <sup>с</sup> матрицами.** 

**Все переменные задаются <sup>в</sup> виде матриц.** 

- **>> A=[1 2 3.14; 4e-13 0 1] - матрица из 2 строк 3 столбцов.**
- **>> a=4 – скаляр - матрица 1x1.**
- **>> A(1,2)=0 – обращение <sup>к</sup> элементу первой строки второго столбца.**

**Множество матричных операций, операции <sup>с</sup> индексами матриц.** 

- **>> c=A\*b – стандартные команды.**
- **>> c=A.\*b – перемножение каждого из элементов.**
- **>> c=expm(b) – матричные функции.**
- **>> c=exp(b) – поэлементная опреация.**
- **>> c=b(:,2:6) – выделение столбцов со 2 по 6 <sup>в</sup> матрицу <sup>с</sup>.**

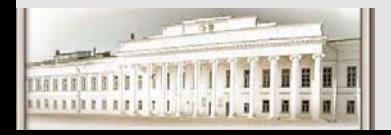

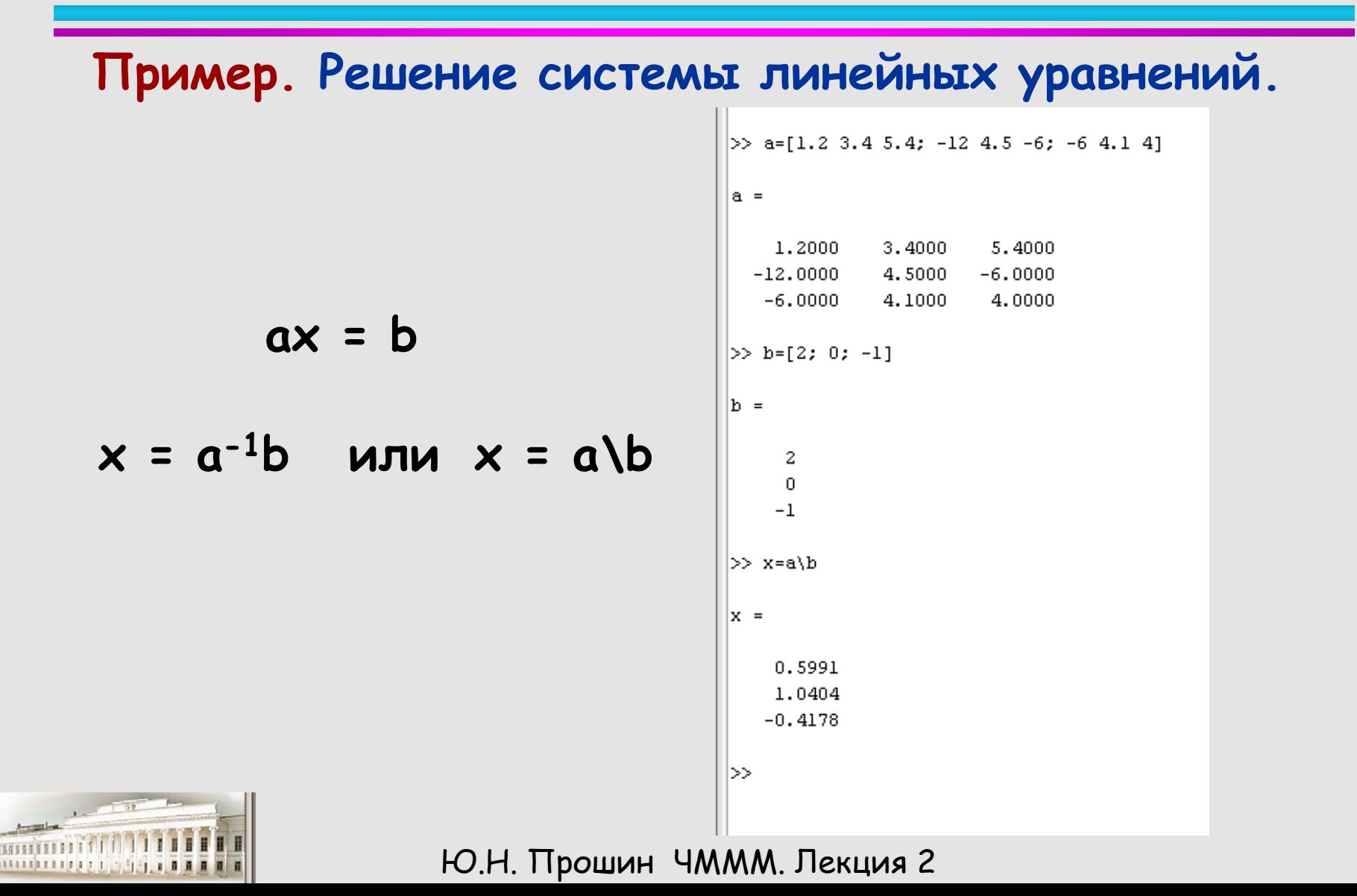

# Matlab (m-files)

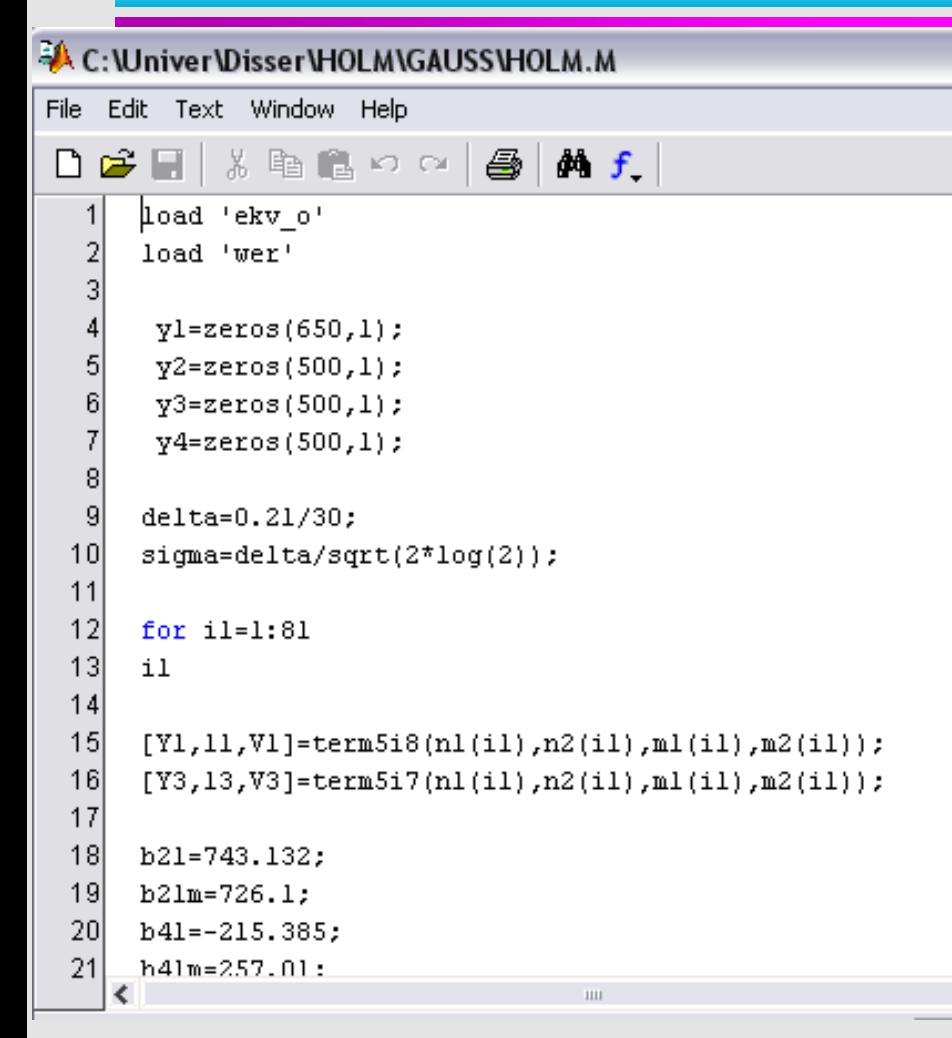

- Текстовый файл с расширением \*. т
- Список последовательных команд. Кроме операций с переменными включает циклы и условные операторы.
- Оперирует с текущим содержимым Workspace.

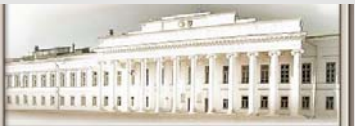

#### **m-files, functions** A. C: Wniver Disser HOLM GAUSS HOLM. M Edit Text Window Help File る脂肪のロ  $\bigoplus$  |  $\bigoplus$  f  D Ê н **обращение**  $11$  $12$ for  $i = 1:81$ 13  $i1$ **к функции**  $14$  $15$  $[Y1,11,V1]$ =term5i8(n1(i1),n2(i1),m1(i1),m2(i1)); 16  $[Y3, 13, V3] = \text{term} 5i7(n1(ii), n2(ii), m1(ii), m2(i1));$  $17$ 18 b21=743.132;  $19<sup>1</sup>$  $b2lm = 726.1$ ; A. C: Wniver Wisser VHOLM \GAUSS\TERM517.M

**описание – функции**

- **Имя файла <sup>и</sup> имя функции должны быть одинаковыми.**
- **Путь <sup>к</sup> функции должен быть указан.**

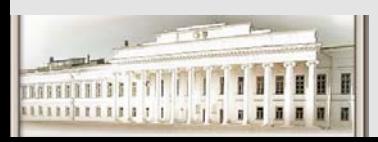

File Edit Text Window Help DGTI&™B∽∾I⊕IMf function [Y3,13,V3]=term5i7(n1,n2,m1,m2);  $\overline{2}$ 3  $&J=7$  $\overline{4}$ 5  $020 =$ zeros $(15, 15)$ ; 6  $040 =$ zeros $(15, 15)$ ;  $\overline{7}$  $060 =$ zeros $(15, 15)$ ; 8  $044 =$ zeros $(15, 15)$ ; 9  $044m =$ zeros $(15, 15)$ ;  $10$  $064 =$ zeros $(15, 15)$ ;

#### Ю.Н. Прошин ЧМММ. Лекция 2 **HD.Н. Прошин ЧМММ.** Лекция 2

#### **Операции <sup>с</sup> аналитическими выражениями.**

#### **Решение**

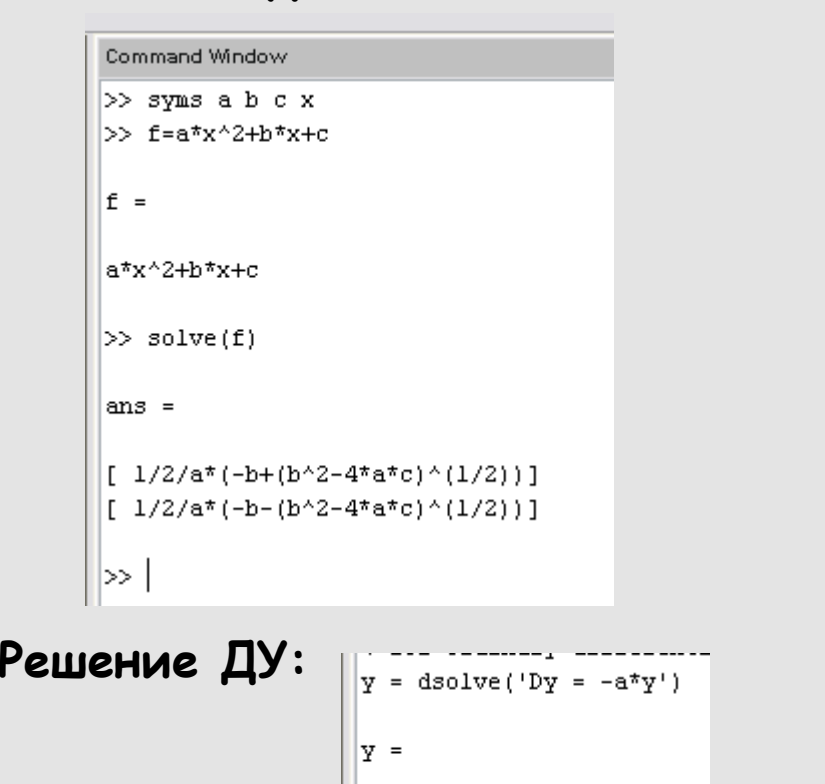

 $|C1*exp(-a*t)|$ 

#### **уравнения: Операции <sup>с</sup> матрицами:**

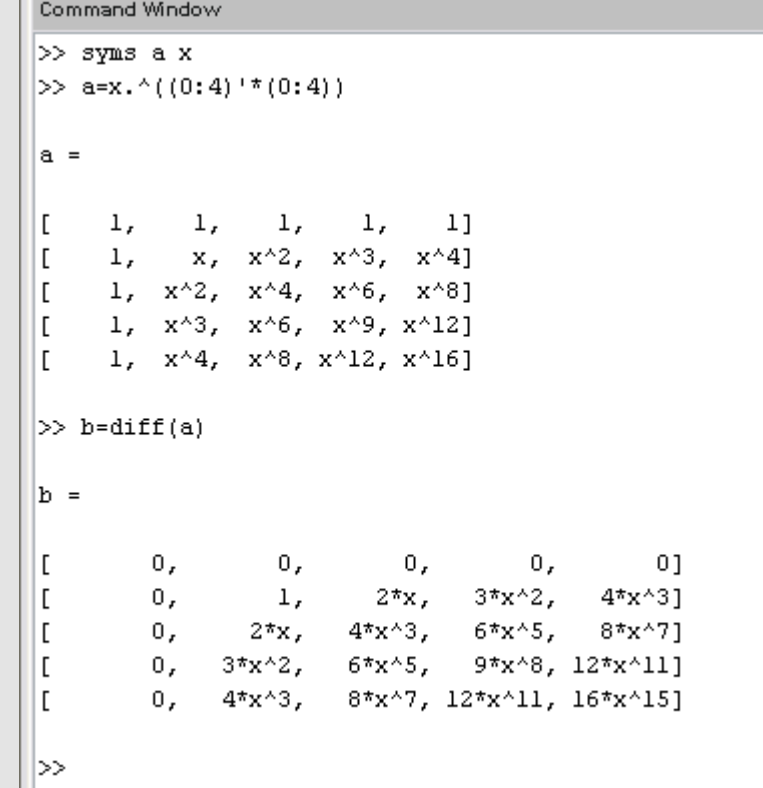

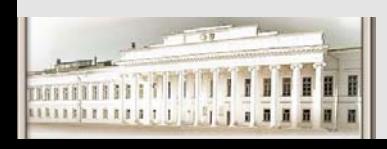

Ю.Н. Прошин ЧМММ. Лекция 2 **HD.Н. Прошин ЧМММ.** Лекция 2

# Matlab Tipumep.

#### (Ordinary Differential Equation. Задача Коши)

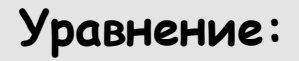

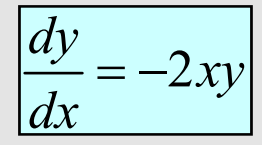

Начальное условие:

$$
y(0) = 1
$$

Аналитическое решение:

$$
y(x) = e^{-x^2}
$$

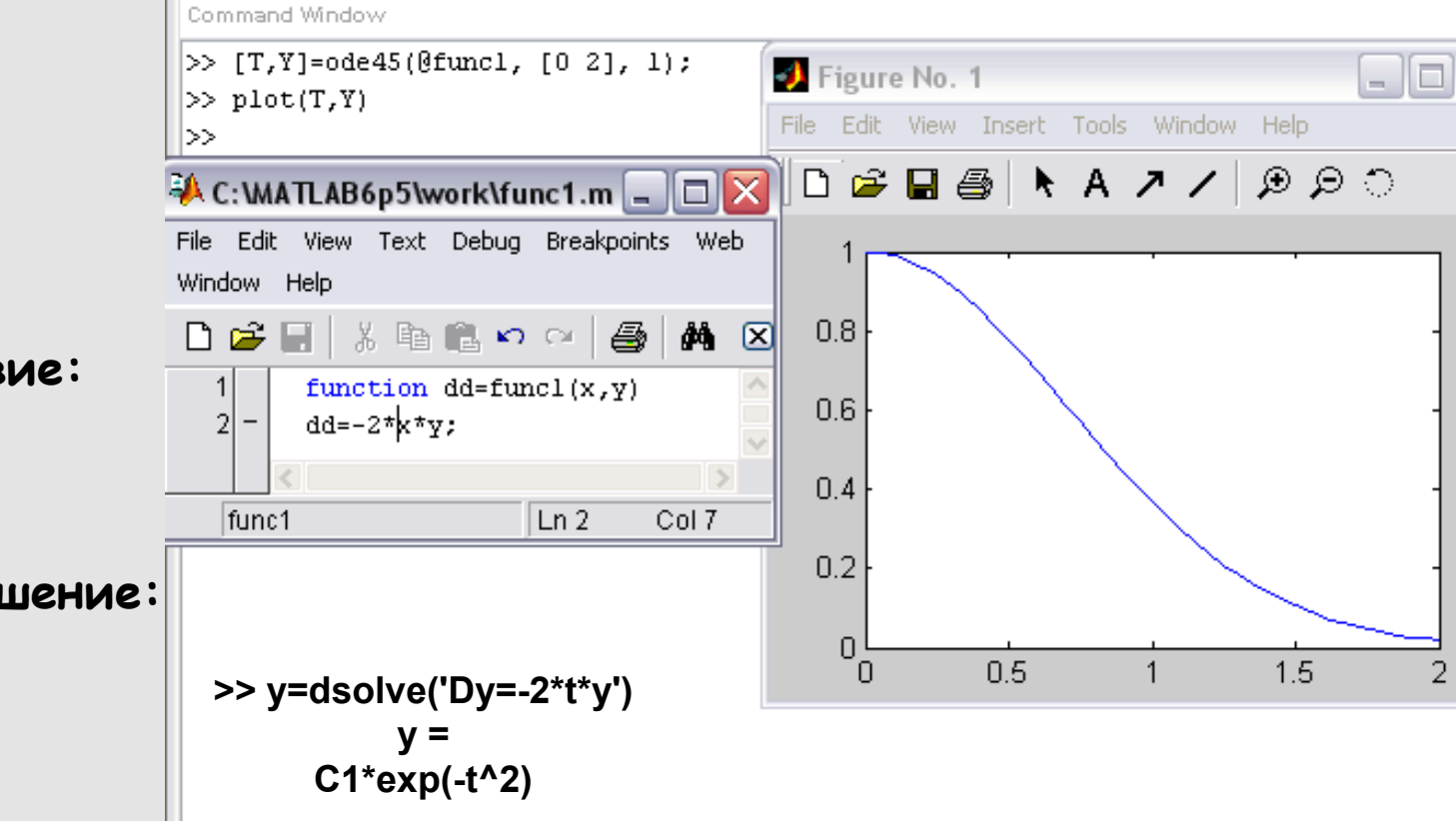

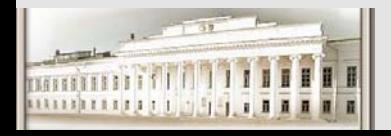

#### **C++ programs**

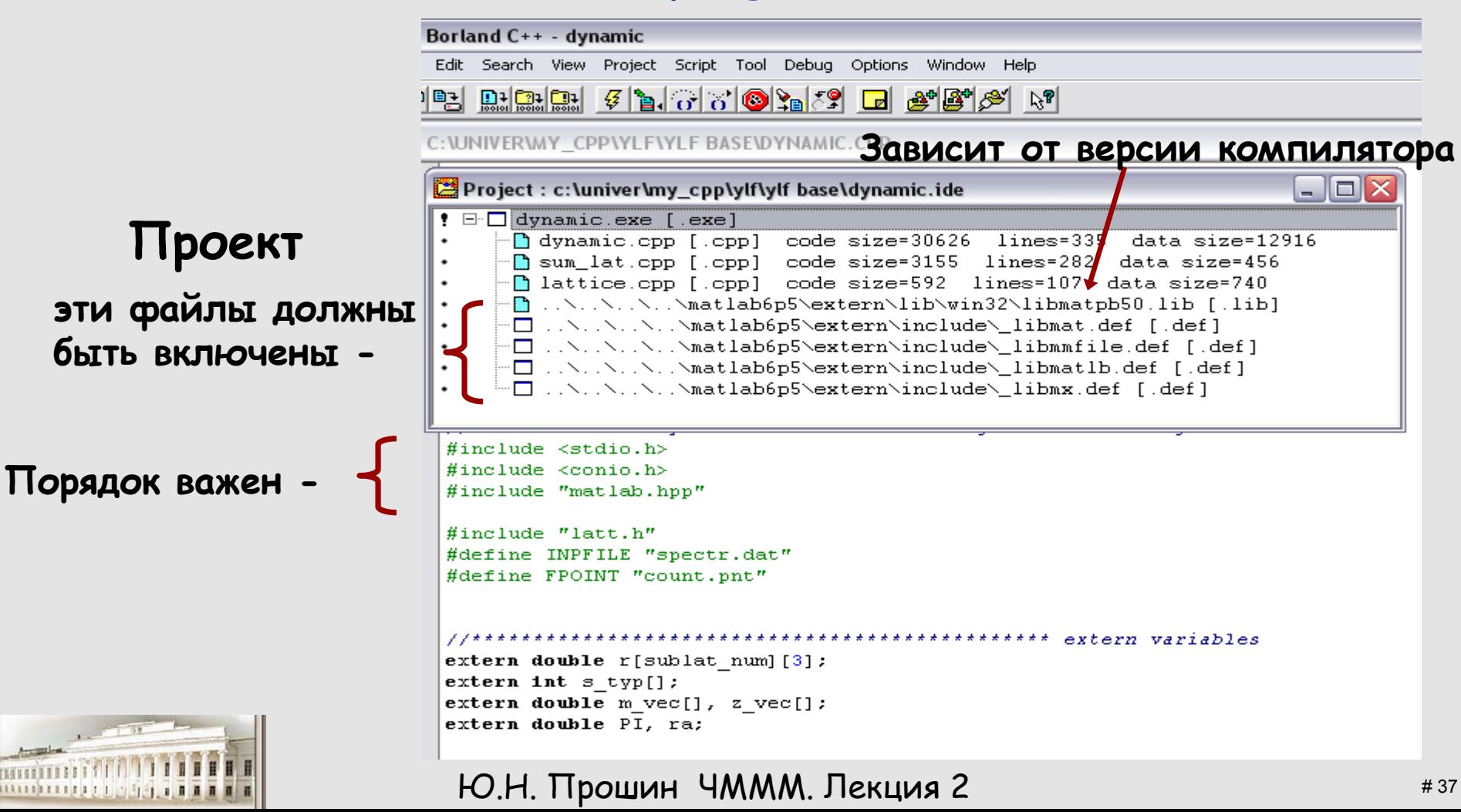

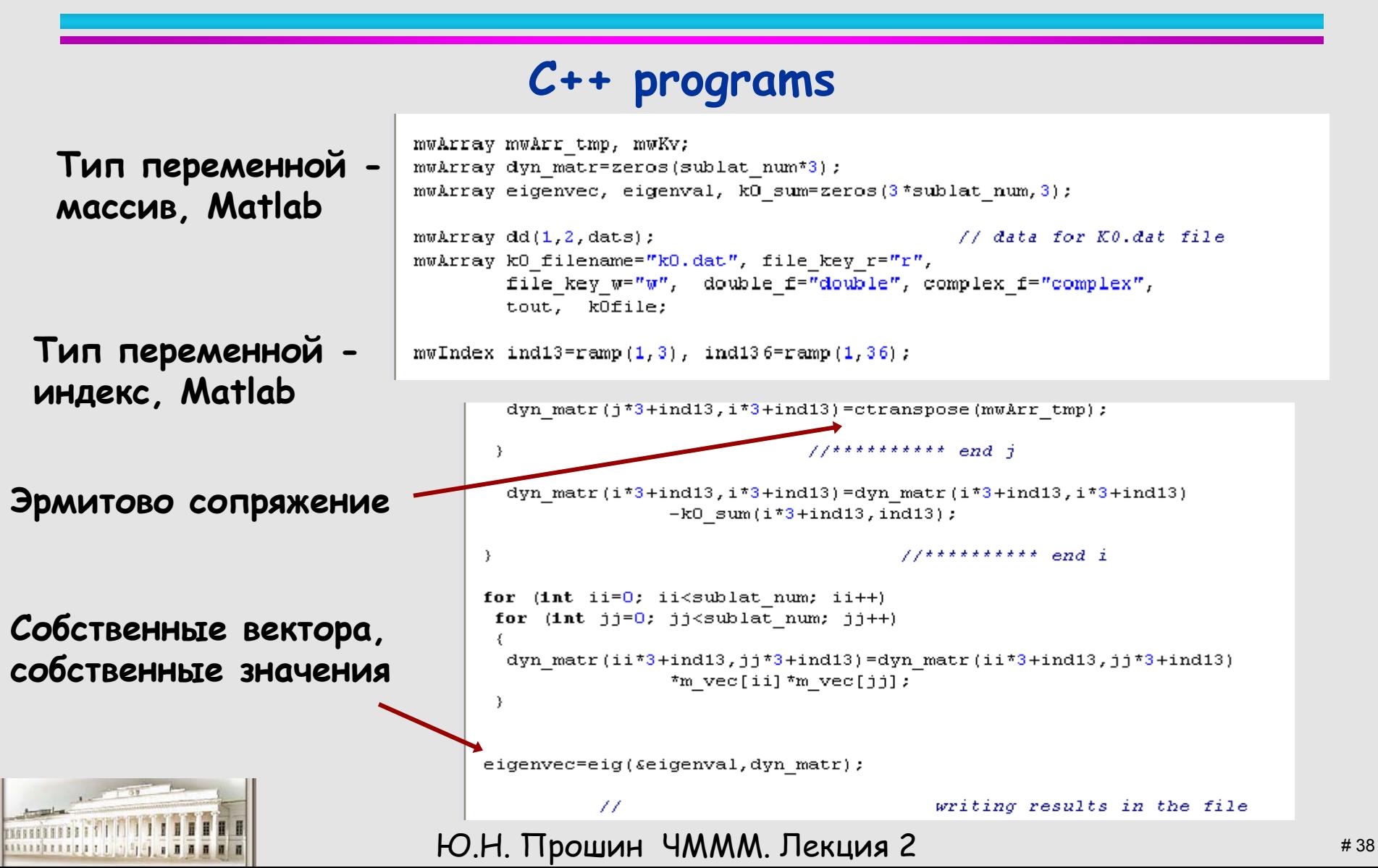

#### Демонстрационные примеры (MatLab R2006a)

**>>demo**  Mathematics

Ю.Н. Прошин ЧМММ. Лекция 2 # 39 Loma Prieta Earth quake**Basic Matrix Operations** Matrix Manipulation Using FFT in MATLAB **FFT for Spectral Analysis Predicting the US Population Optimal Fit of a Non-linear Function** Integer Arithmetic Single Precision Math Inverses of Matrices Graphs and Matrices Sparse Matrices Graphical Representation of Sparse Matrices Matrix Exponentials Eig. & Singular Value Finite Difference Laplacian Tessellation and Interpolation of Scattered Data **Differential Equations in MATLAB Differential Equations – Examples Graphical Approach to Solving Inequalities Splines in Two Dimensions Numerical Integration of Differential Equations**

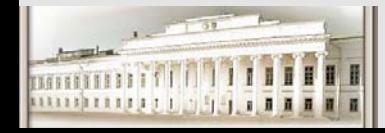

#### Демонстрационные примеры (MatLab R2006a)

**>>demo**  3-D Visualization **Klein Bottle Teapot**

**Changing Transparency Volume Visualization**

#### **>>demo**

Programming Desktop Tools and Development Environment Creating Graphical User Interfaces External Interfaces Gallery **Logo**

**Modes Werner Boy's Surface Cruller Four Linked Tori Klein Bottle Three-Dimensional Knot Quiver Spherical Surface Harmonic**

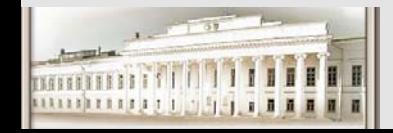

Ю.Н. Прошин ЧМММ. Лекция 2  $^{*40}$ 

Демонстрационные примеры (MatLab R2006a)

#### **>>demo**

#### Creating and Simulating Models from the Command Line

These demos explore creating, configuring and simulating a SimBiology model from the MATLAB command line.

> **Radioactive Decay Lotka-Volterra Reactions Decaying-Dimerizing Reactions Yeast Heterotrimeric G Protein Cycle**

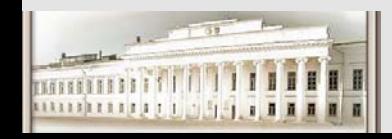

#### Демонстрационные примеры (MatLab R2006a)

**>>demo Graphics** 

**2-D Plots 3-D Plots 3-D Surface Plots Line Plotting Axes Properties Axes Aspect Ratio Vibrating Logo Lorenz Attractor Animation Visualizing Sound Earth's Topography Images and Matrices Examples of Images and Colormaps Viewing a Penny Square Wave from Sine Waves Functions of Complex Variables** Interactive Plot Creation with the Plot Tools (7 min, 12 sec)

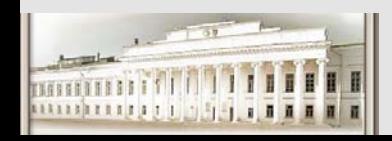

Ю.Н. Прошин ЧМММ. Лекция 2 # 42

#### Toolboxes (MatLab R2006a)

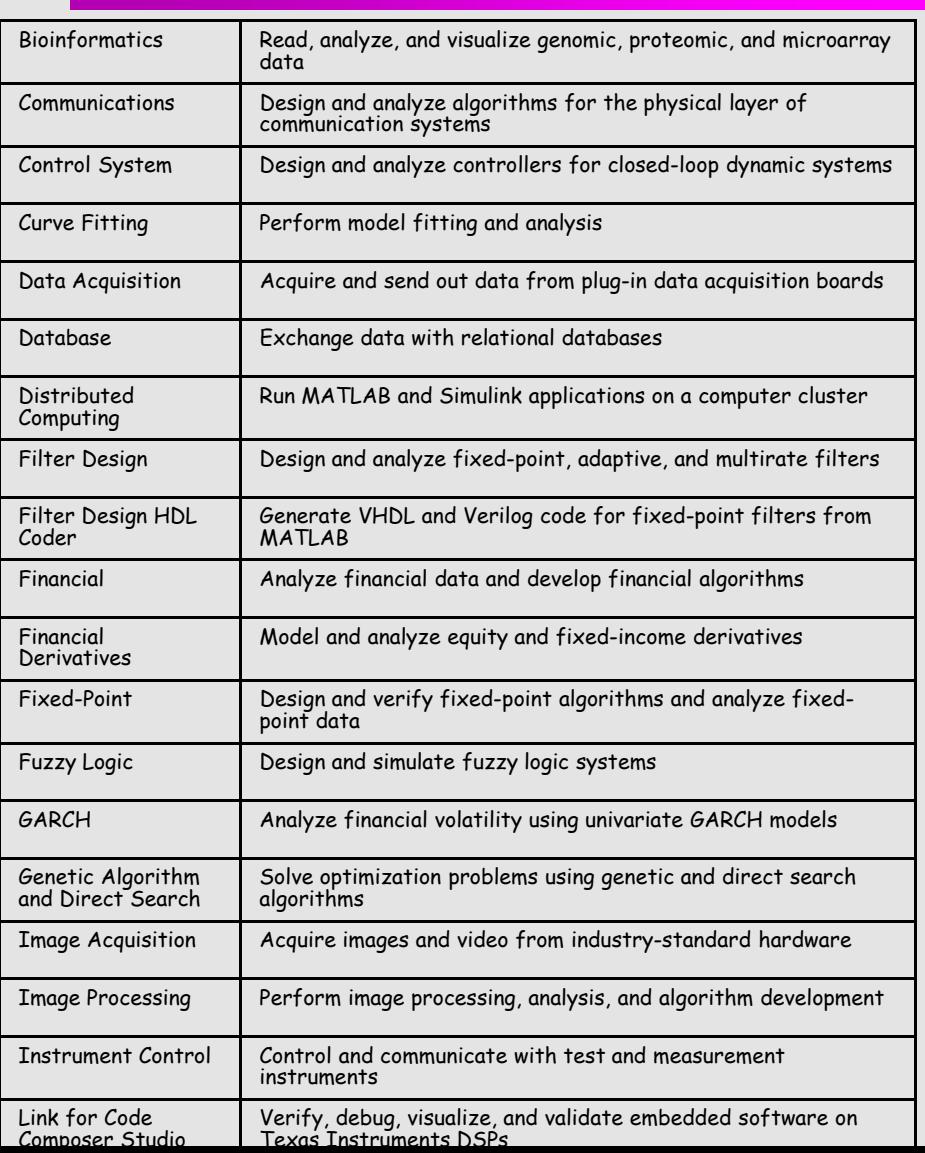

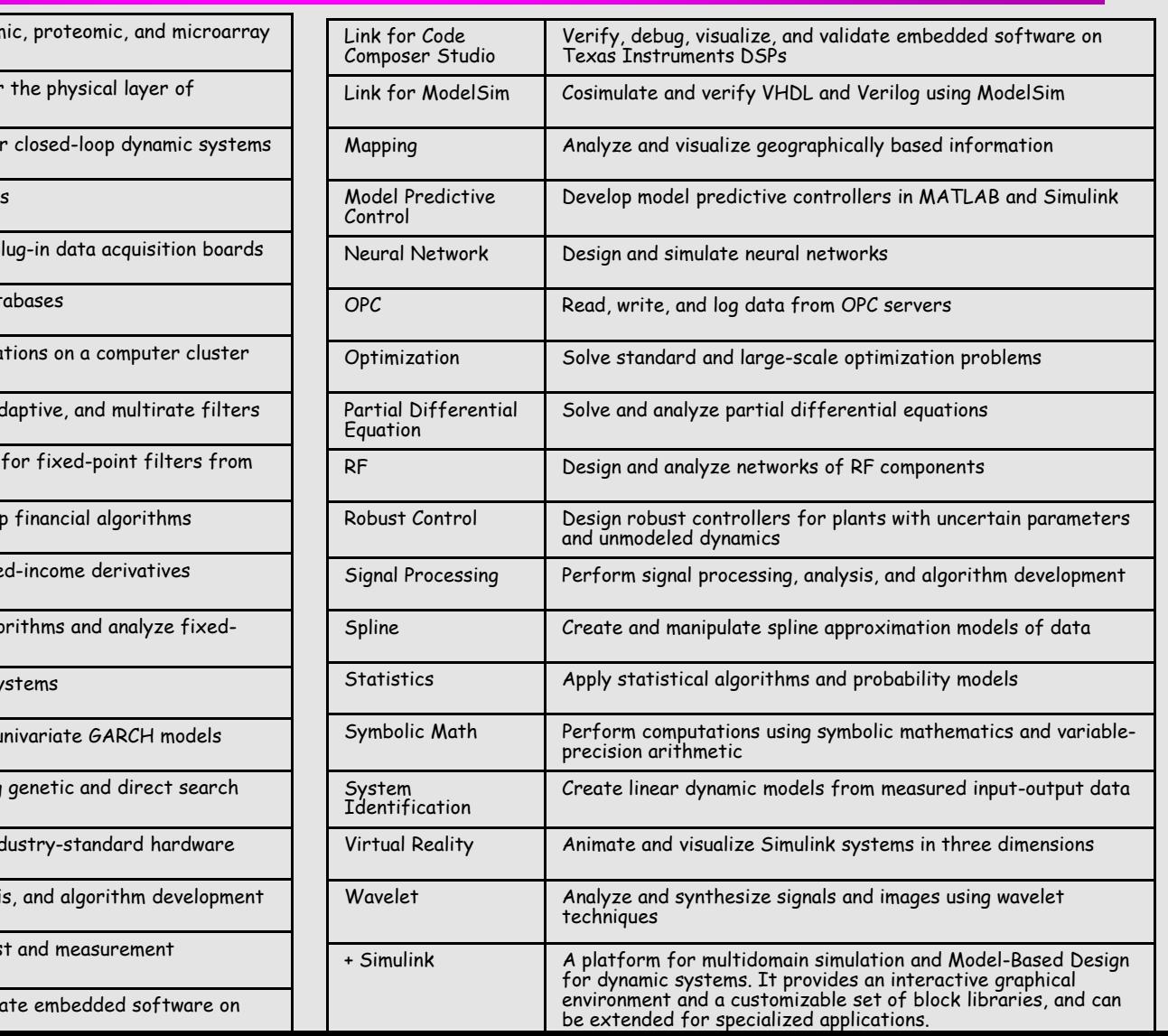

#### Toolboxes Description

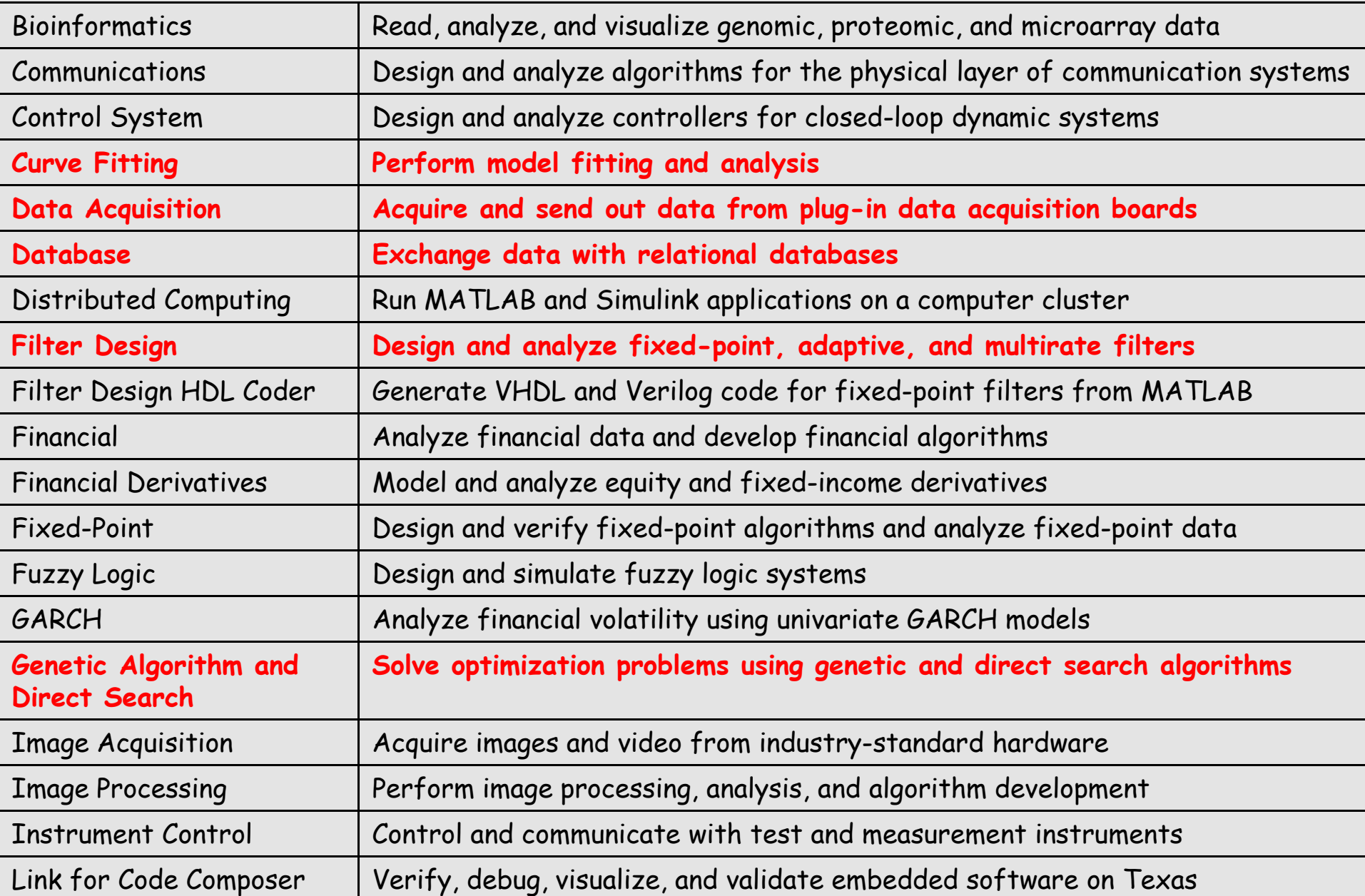

#### Toolboxes Description

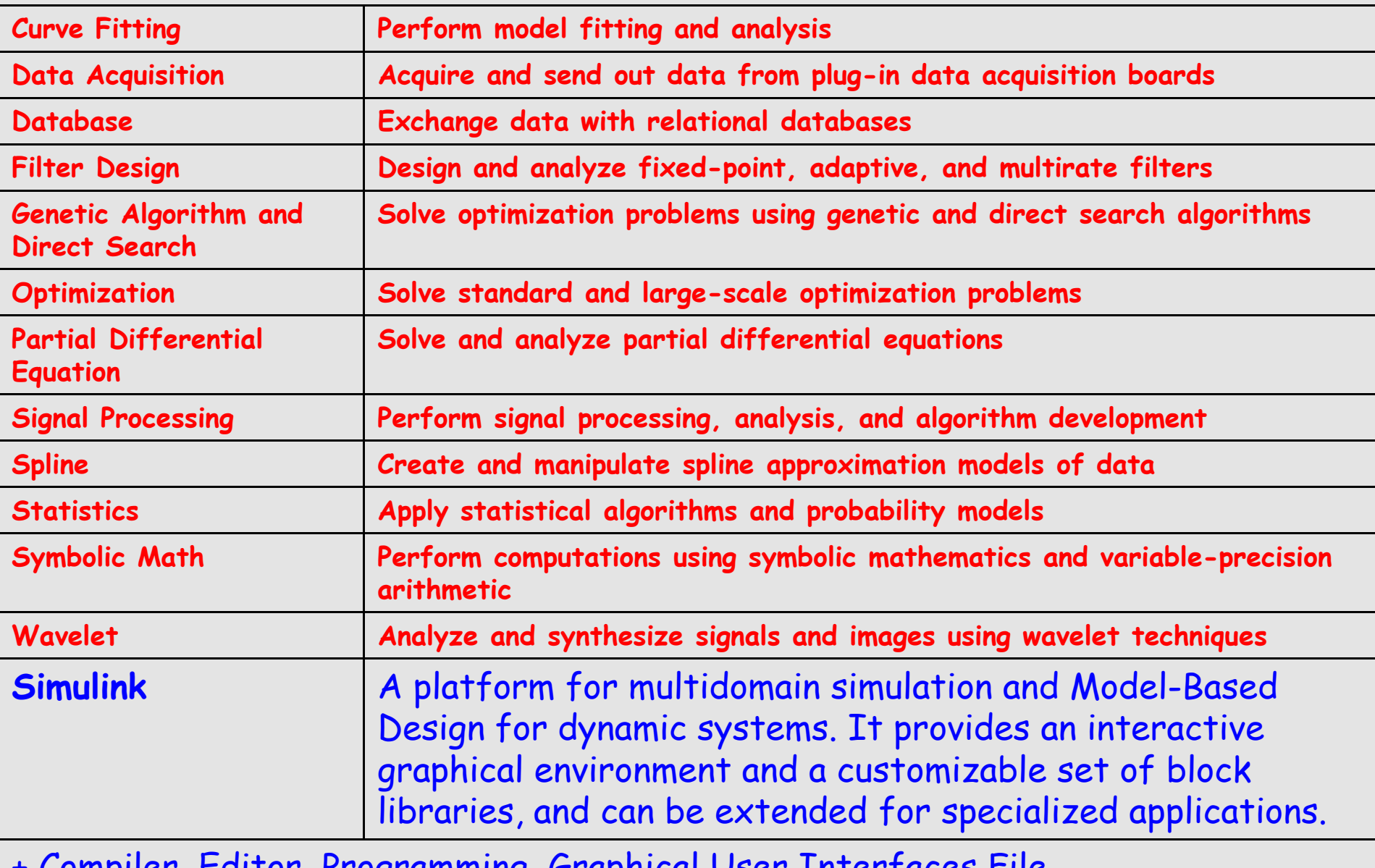

I/O and External Interfacing, Desktop Tools and Development Environment, which + Compiler, Editor, Programming, Graphical User Interfaces File,

### Математические пакеты Maple

- Maple => мощнейший пакет (аналитические и численные расчеты)
- > свой язык программирования
- > огромное число встроенных функций
- > возможность написания программ-скриптов, функций
- > работа в интерактивном режиме
- > 2x- и 3x- мерная графика с легкой настройкой
- > богатейшие возможности импорта и экспорта данных и графики
- > огромное число пакетов + поддержка в Internet
- > появление маплетов возможность GUI
- и многое-многое другое

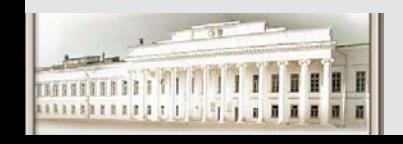

# Maple

Диалоговый интерфейс.

Команда -> результат, команда -> результат ...  $[$ > f=а^2; - команда.

 $f = a^2$  - результат.

[ > \_ - приглашение к следующей команде.

Текущий сеанс может быть сохранен как скрипт.

Это НЕ текстовый файл. Может обрабатываться только в Maple.

- Наглядное графическое представление выражений.
- Пакет предназначен для работы с аналитическими формулами.

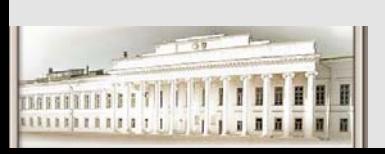

Конечно же работает с числами!

Ю.Н. Прошин ЧМММ. Лекция 2

# **Maple**

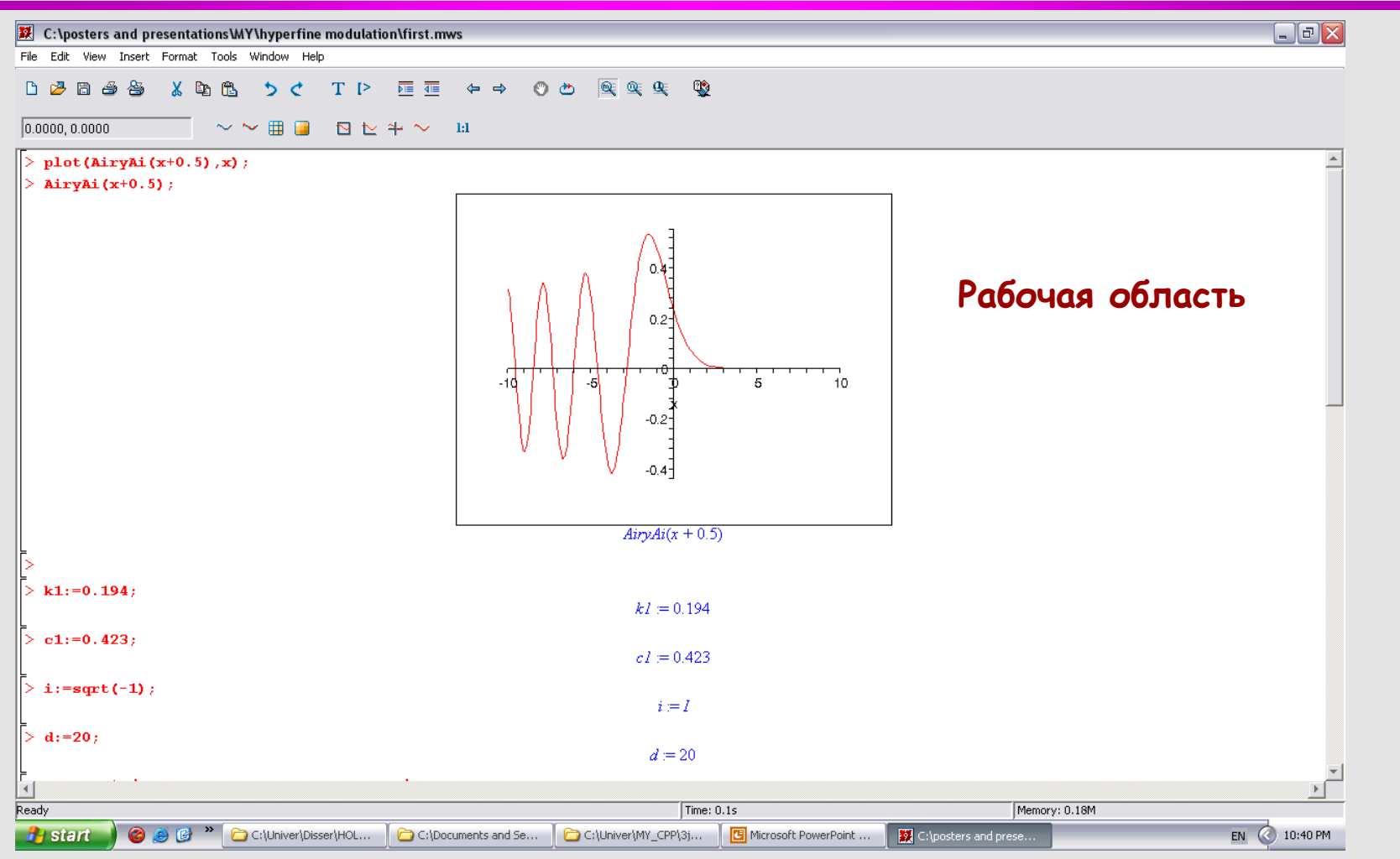

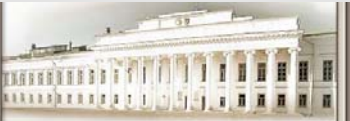

#### Ю.Н. Прошин ЧМММ. Лекция 2 **Hamburg 1988** #48

#### **Конец лекции**

- $\bullet$ **Вопросы**
- $\bullet$ **Пожелания**
- **Замечания**
- $\bullet$ **?**

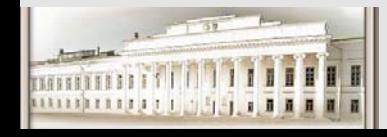